## Connect Guest to Wi-Fi

## Go to your Wi-Fi settings

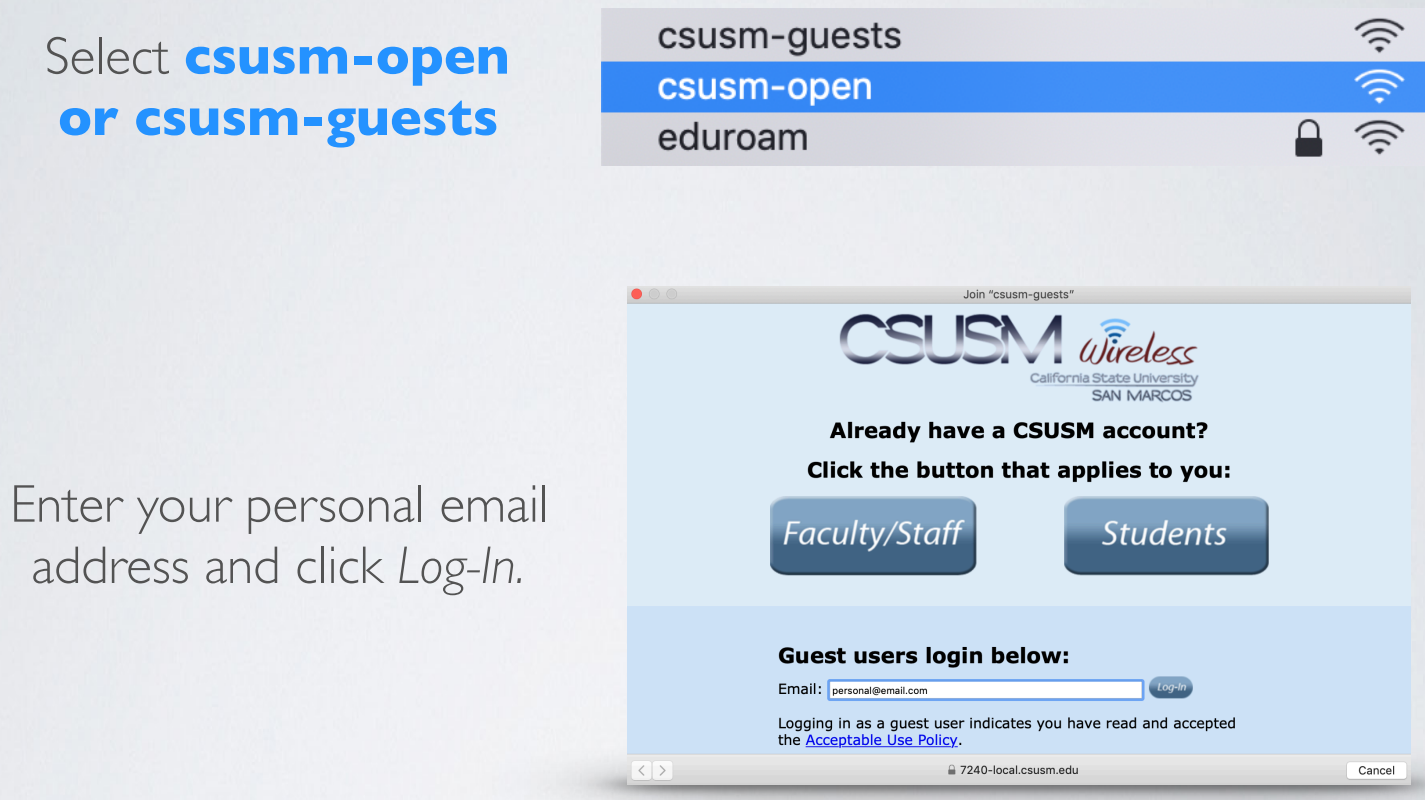

Your device will now automatically connect to the campus Wifi. If you change your password, you will need to update it in the Wifi settings.

*\*Note: The csusm-guests and csusm-open wireless networks are unsecured, unencrypted, have limited bandwidth, and are intended for users that don't have a CSUSM or eduroam account. If you have a campus account, please use the "CSUSM" or "eduroam" network.*

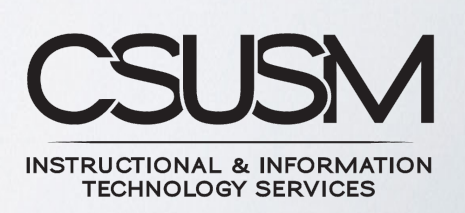

760-750-4790 | [helpdesk@csusm.edu](mailto:helpdesk@csusm.edu)